Информатика

### **Девятое февраля Дистанционное обучение**

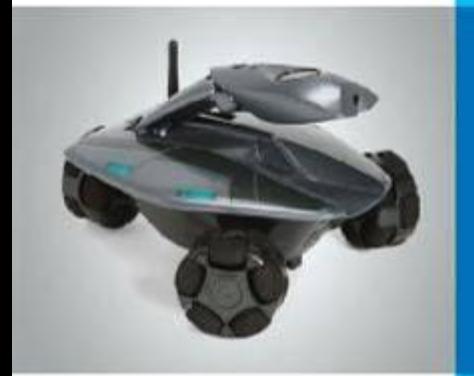

**Устройства ввода графической информации. Практическая работа № 8. Работаем с графическими фрагментами**

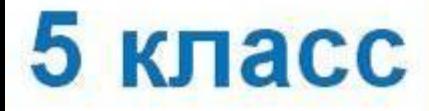

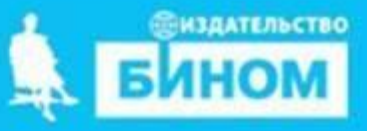

## **Графический редактор**

*Графический редактор* – это программа, предназначенная для создания картинок, приглашений, поздравительных открыток, рекламных объявлений, иллюстраций к докладам и других изображений.

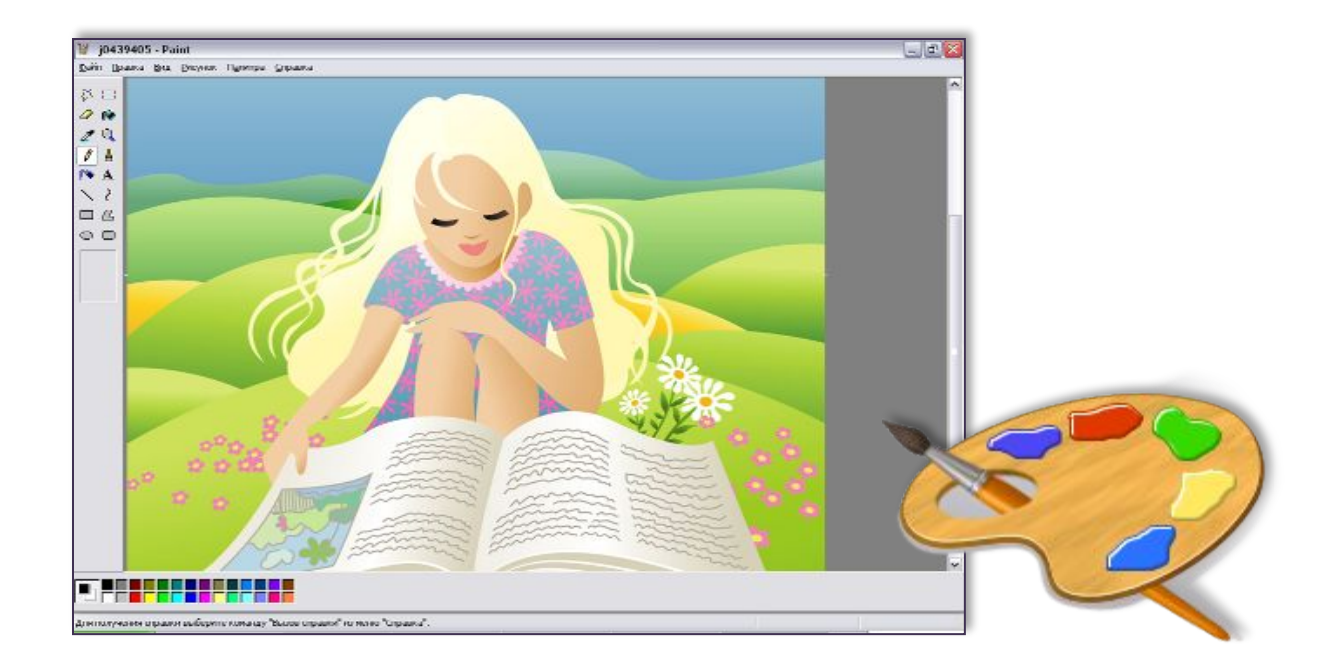

### **Инструменты художника**

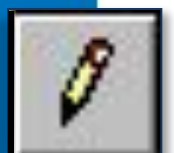

*Карандаш* – рисует как обычный карандаш. Толщину и цвет линии можно выбрать.

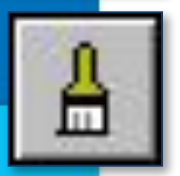

*Кисть* – используется как карандаш, но рисует более толстыми линиями, форма кисти может выбираться.

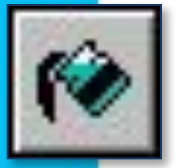

**Заливка** – заполняет цветом одноцветную обла

*Основной цвет*

рисунка.

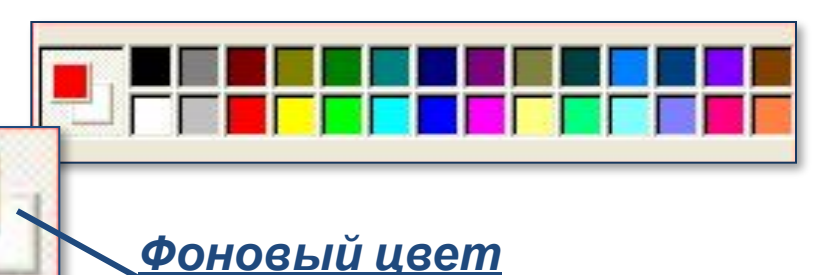

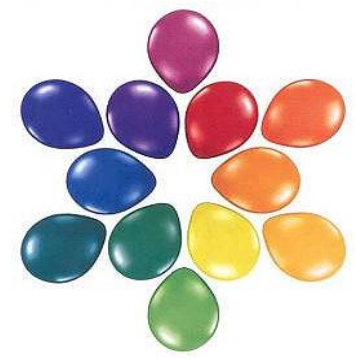

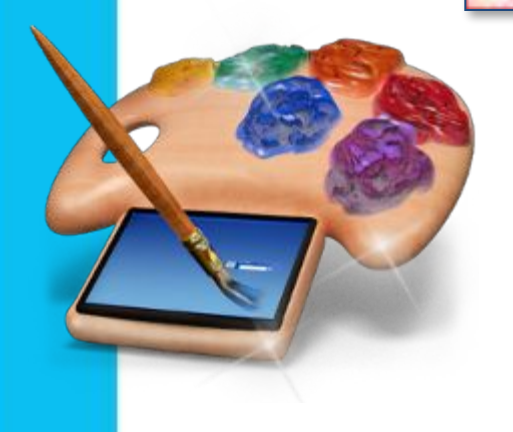

Инструмент выбирается щелчком левой кнопки мыши. Применяют инструменты протягиванием мыши при нажатой кнопке.

## **Компьютерная графика для профессионалов**

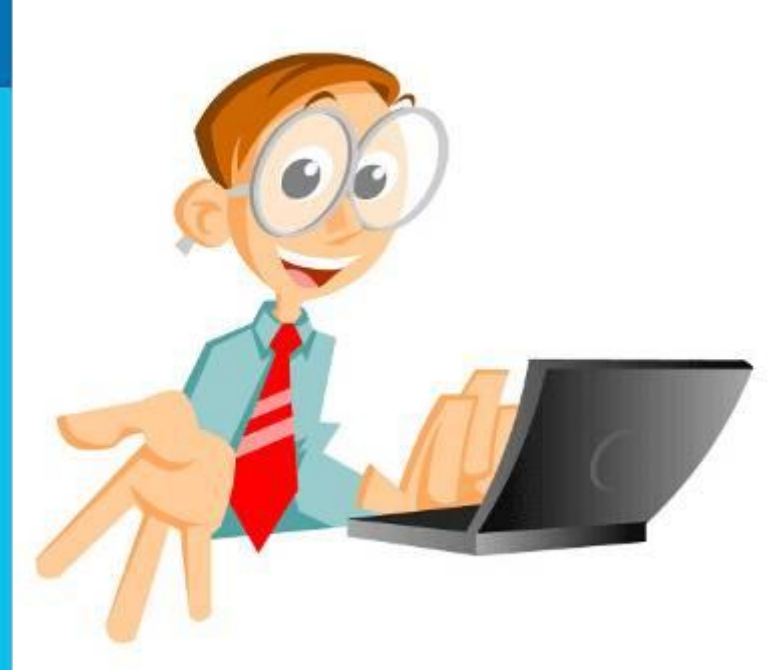

- ✔ **Архитектор**
- ✔ **Астроном**
- ✔ **Дизайнер**
- ✔ **Инженер-конструктор**
- ✔ **Модельер**
- ✔ **Пилот**
- ✔ **Ученый**
- ✔ **Художник**

*Компьютерную графику применяют представители разных профессий.*

### **Редактирование рисунка**

*Фрагмент рисунка* – это выделенная часть компьютерного рисунка.

### *Инструменты выделения:*

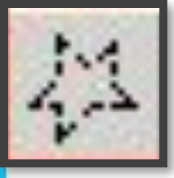

**Выделение произвольной области**

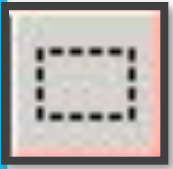

**Выделение прямоугольной области**

**Два варианта использования**

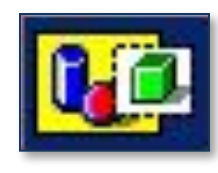

*Непрозрачный фрагмент*

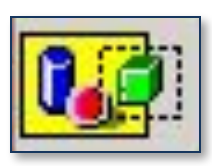

*Прозрачный фрагмент*

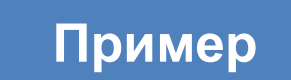

# **Два варианта выделения фрагмента**

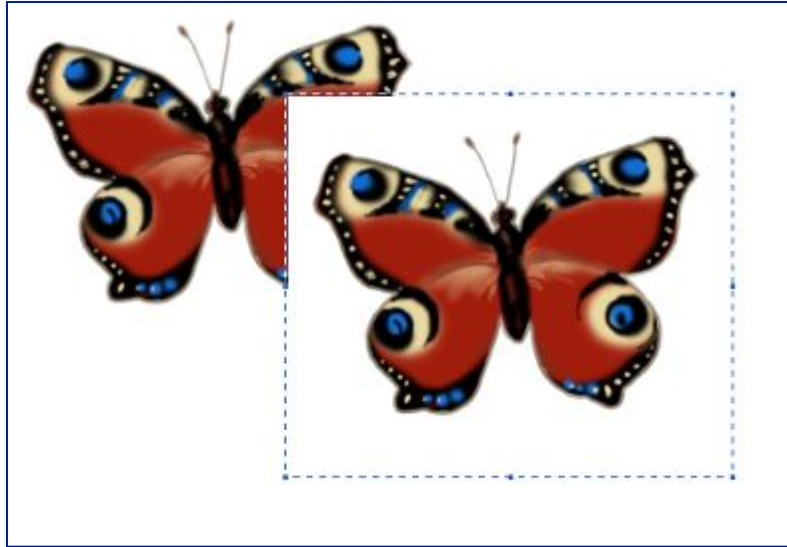

*Непрозрачный фрагмент***захватываются** части выделенной области, имеющие цвет фона

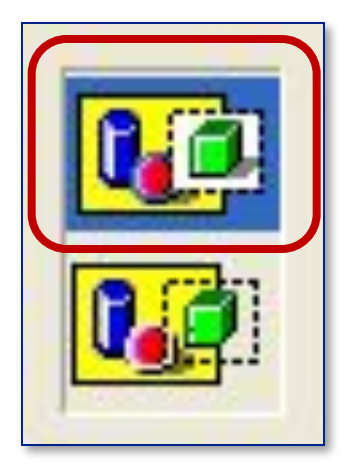

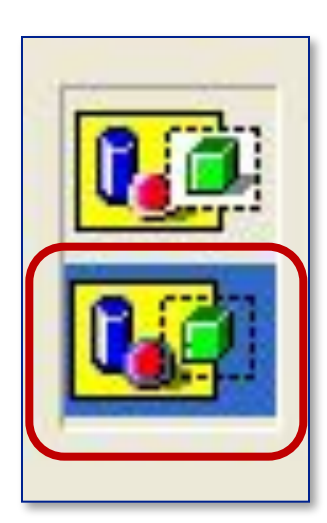

#### *Прозрачный фрагмент*  **не захватываются** части выделенной области, имеющие цвет фона

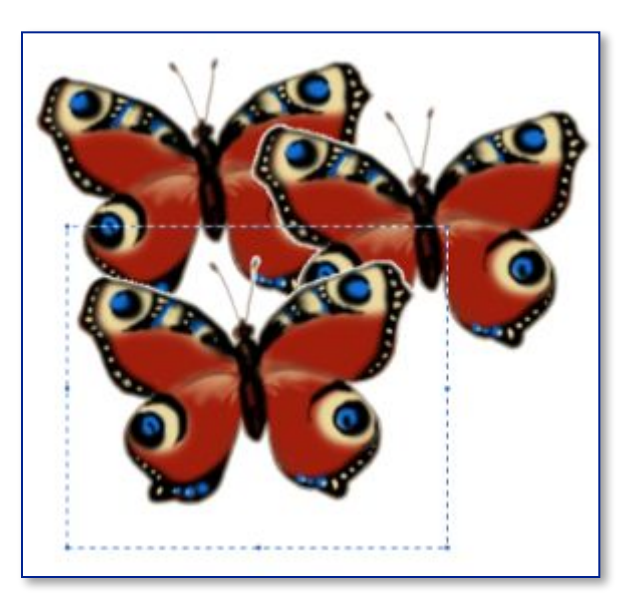

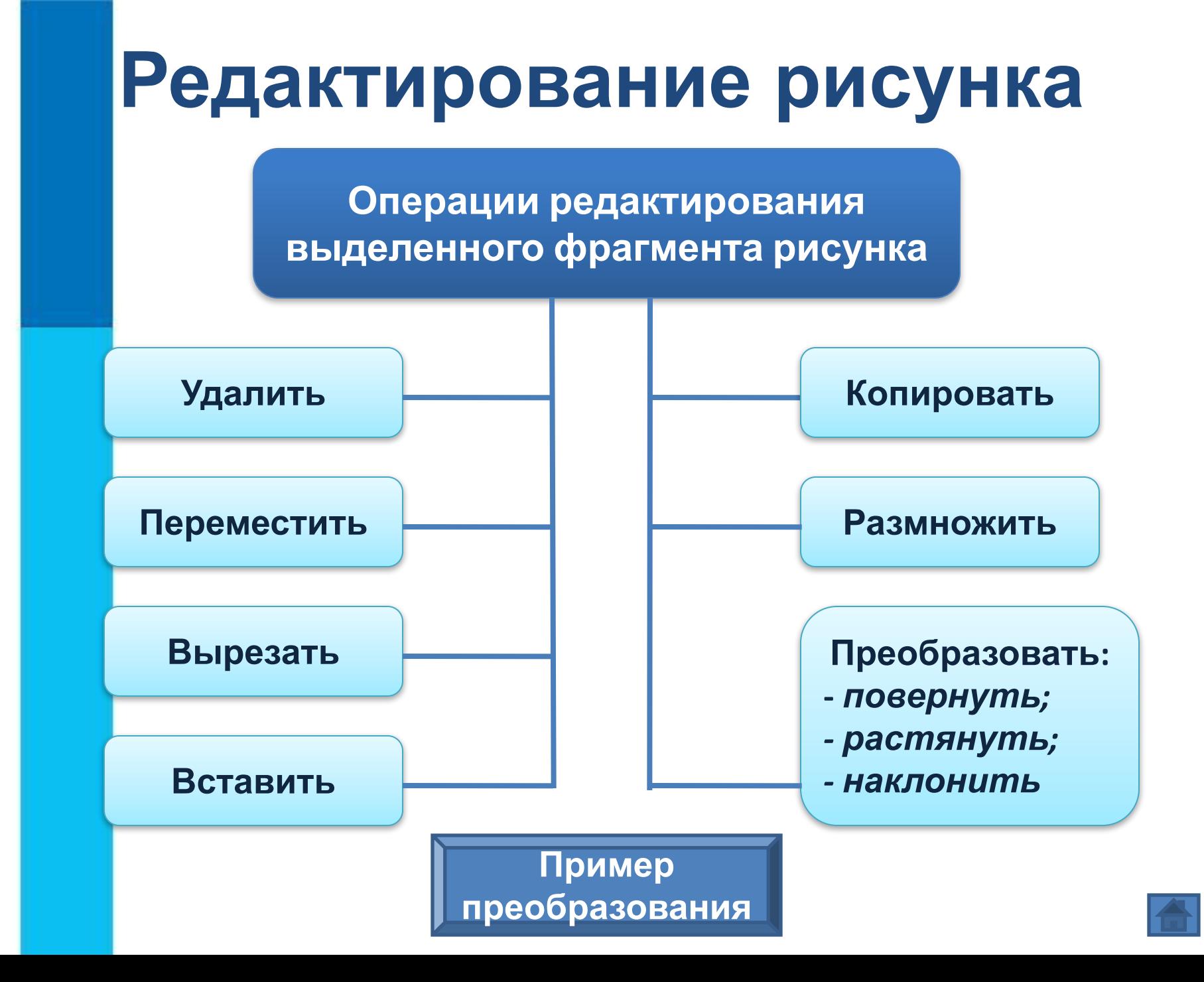

## **Пример преобразования фрагмента рисунка**

*Исходный фрагмент*

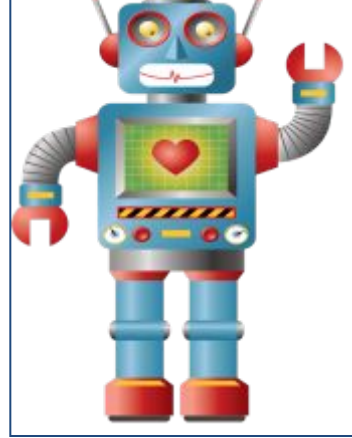

*Фрагмент можно отразить слева направо, сверху вниз, повернуть на заданный угол*

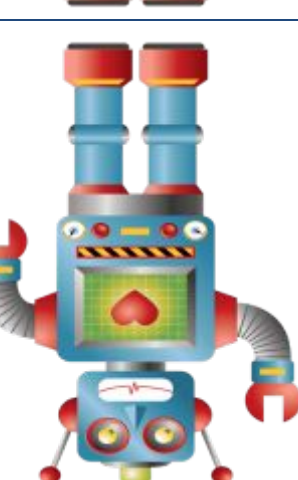

 $\frac{1}{200}$ 

*Фрагмент можно наклонить*

*Фрагмент можно уменьшить или увеличить*

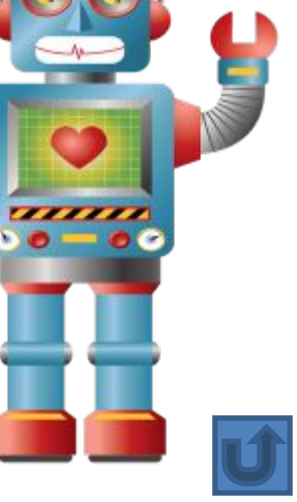

## **Устройства ввода графической информации**

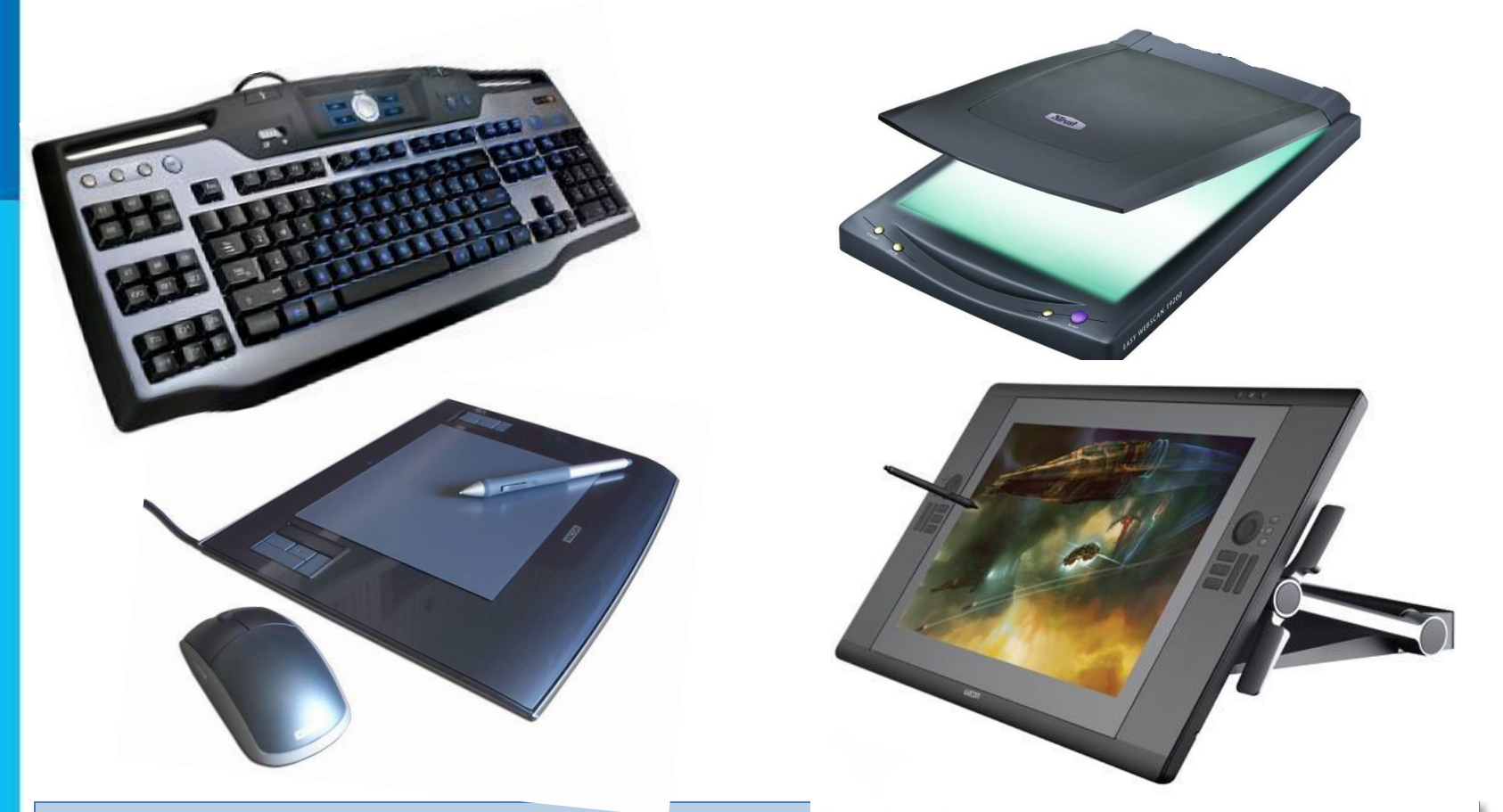

Для ввода в компьютер графической информации используются специальные устройства: клавиатура, мышь, сканер или графический планшет.